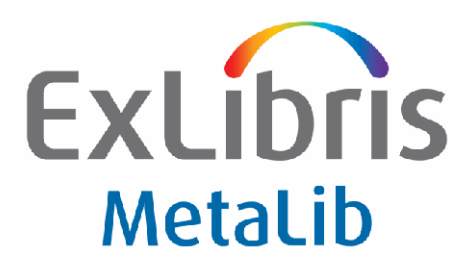

# **METALIB VERSION 4.00** Copy Cataloging

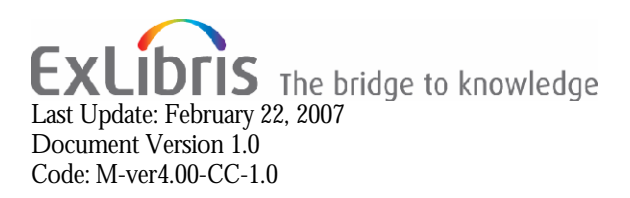

#### CONFIDENTIAL INFORMATION

The information herein is the property of Ex Libris Ltd. or its affiliates and any misuse or abuse will result in economic loss. DO NOT COPY UNLESS YOU HAVE BEEN GIVEN SPECIFIC WRITTEN AUTHORIZATION FROM EX LIBRIS LTD.

This document is provided for limited and restricted purposes in accordance with a binding contract with Ex Libris Ltd. or an affiliate. The information herein includes trade secrets and is confidential.

#### DISCLAIMER

The information in this document will be subject to periodic change and updating. Please confirm that you have the most current documentation. There are no warranties of any kind, express or implied, provided in this documentation, other than those expressly agreed upon in the applicable Ex Libris contract.

Any references in this document to non-Ex Libris Web sites are provided for convenience only and do not in any manner serve as an endorsement of those Web sites. The materials at those Web sites are not part of the materials for this Ex Libris product and Ex Libris has no liability for materials on those Web sites.

Copyright Ex Libris Limited, 2007. All rights reserved. Documentation produced February 2007. Document version 1.0 Web address: [http://www.exlibrisgroup.com](http://www.exlibrisgroup.com/)

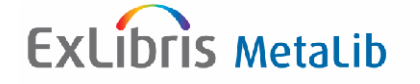

# **Table of Contents**

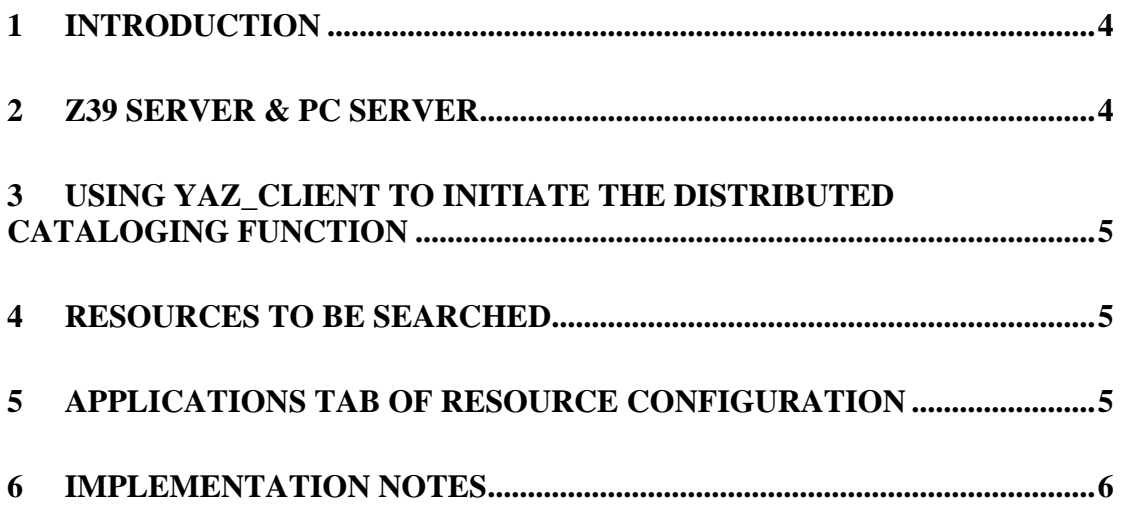

# <span id="page-3-0"></span>**1 Introduction**

MetaLib supplies a separate Copy Cataloging module which requires a special license. This module permits remote z39 clients to search and retrieve records from MetaLib resources in different formats and character sets. The client asks for a specific character set and cataloging format and the MetaLib server converts the record into the format and character set desired by the client.

The Copy Cataloging function is carried out using the Z39 protocol with a user predefined profile. The profile includes a list of preferred targets for copy cataloging. MetaLib's z39 Server accepts requests from a z39 client such as yaz\_client and using MetaLib's Universal Gateway the request is adapted and sent sequentially to the predefined targets until a hit is found. Records are retrieved from those targets and converted for copy cataloging purposes (see flow chart below).

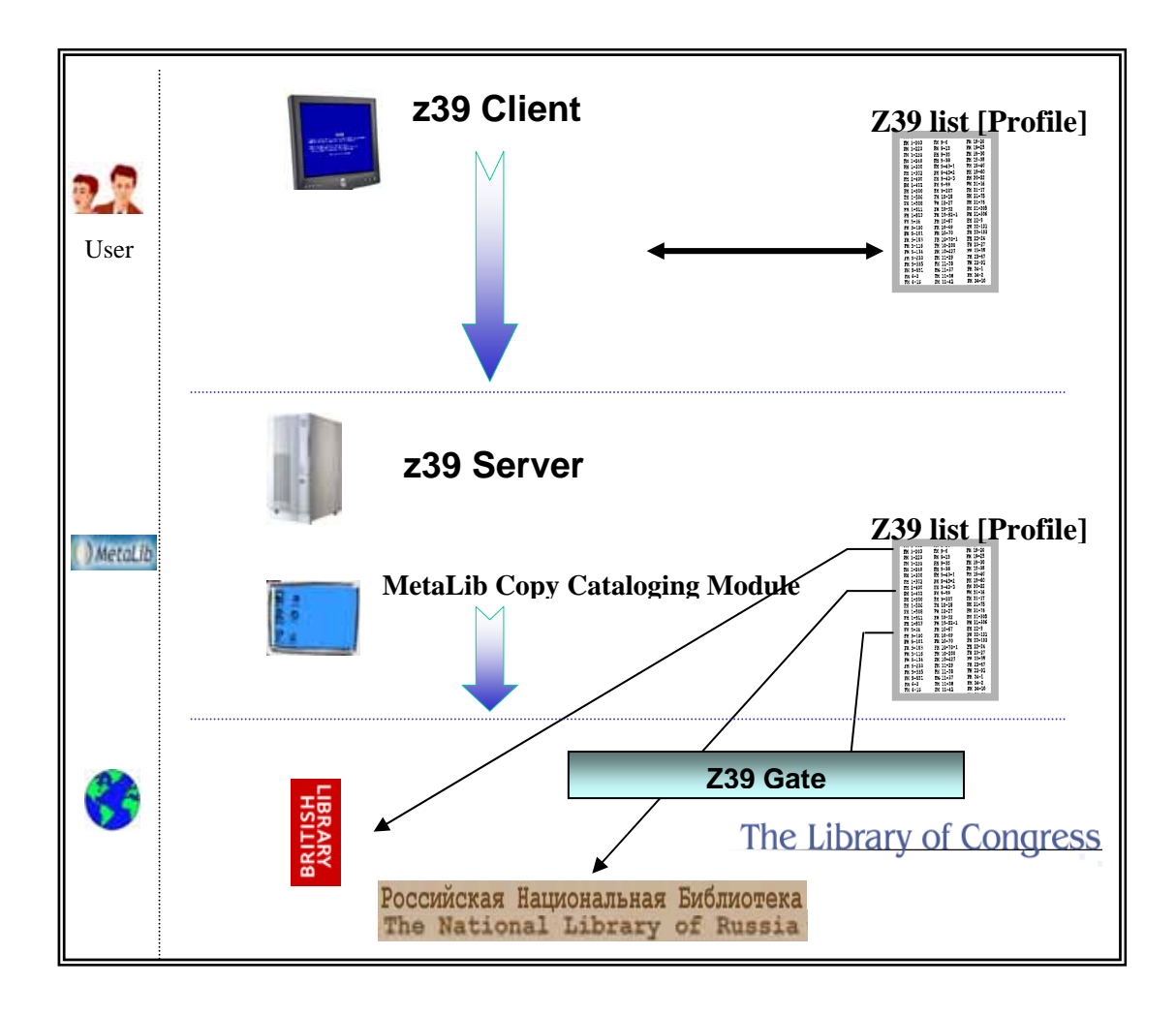

# **2 Z39 Server & PC Server**

In order for this module to work, both the z39 server and the pc server must be running on the MetaLib server. The z39 server runs on port 999x and the pc server on 699x (the last digit is defined according to the installation number).

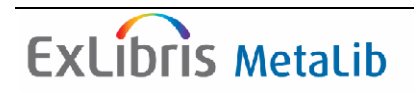

<span id="page-4-0"></span>The z39 server can be started with UTIL W 3,4. A log can be seen in \$TMPDIR called 39\_server\_999x.log.

Starting, stopping, and monitoring the pc server is available via UTIL W3,3. A log of the pc server can be seen in  $$TMPDIR$  called pc server  $699x.log.$ 

### **3 Using yaz\_client to initiate the distributed cataloging function**

The z39 server receives a request from yaz client or any other z39.50 client. A connection should be created to MetaLib's z39 server, as in *open tcp:<metalib host name>:999x.*

### **4 Resources to be searched**

The search can be sent using a pre-defined list of targets or to an individual target.

- If the query is sent to an individual resource, the base in the yaz session should be defined as *base GATE\_CKBxxxxxxx* where CKBxxxxxx is the id number of the resource.
- If the query is sent to a pre-defined list of resources, MetaLib will send the query sequentially to the list of resources until a hit is found. For this kind of search a Profile should be created which lists the id numbers of the resources to be searched in the preferred order. The Profile should be created in a file in the directory z39\_server (./z39\_server).

The file should be called z39\_server\_GATE\_P\_<NAME>.conf , where P stands for Profile, and <NAME> is the name of the profile.

If a profile is being searched from yaz\_client , then the base would appear as *z>>base GATE\_P\_<NAME>.* 

## **5 Applications Tab of Resource Configuration**

The Applications tab defines the desired record format and character conversion as well as the program to be used for converting records.

Five different configuration options are available for each resource. For each configuration option you need to enter three fields:

• Record Type The first field, Record Type, determines the physical format of the record. Options are usmarc, unimarc, mab, sutrs and xml. The default is usmarc.

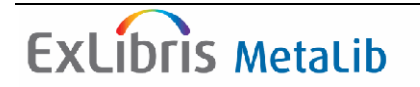

#### <span id="page-5-0"></span>• Format Conversion Program

This field determines the program used for the logical conversion of the record.

You can enter three programs:

- o To use the Conversion Tab of the resource configuration of the target, enter "vir\_fix\_doc\_standard".
- o To use a specific table on the server, enter "vir\_fix\_doc\_table". In this case, the customer should write a conversion table (e.g. from usmarc to unimarc), to be placed in the tab conversion directory of dat01. The name of the table must be tab\_conv\_<configuration code>\_<new record type>.

Example: A conversion table for Oxford University which converts from usmarc to unimarc would be called tab\_conv\_oxford\_unimarc.

During a yaz session, records can be requested in any of the formats listed.

o Hook for conversion program

The customer may write his own executable program in ./aleph/exe which acts as a hook for the logical conversion of incoming records. The hook receives input from the original format of the record retrieved by a search (e.g. mab) and sends output in a new format (e.g. usmarc). The name of the hook must start with ext\_ and the full name of the program must be entered in the Format Conversion Program field.

A sample perl program is provided, called ext-mab-to-marc-apixample.

(The hook need not be written in perl and can be written in any programming language).

• Character conversion

Enter the character conversion routine which you require for your records. The format of the character conversion is UTF\_TO\_xxxx where xxxx is the character set required.

### **6 Implementation notes**

In order to enable the copy cataloging option follow the steps below:

1. Remove the comments on all html files relating to the **Applications** tab (see figure below) under  $dat01/www$  m eng:

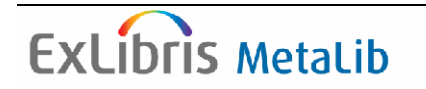

 source-display-a-head source-display-b-head source-display-c-head source-display-d-head source-display-e-head source-display-f-head source-view-a-head source-view-b-head source-view-c-head source-view-d-head source-view-f-head

2. Remove comments on all util\_w scripts relating to the PC server

> ap

 util\_w\_01 util\_w\_02 util\_w\_03 util\_w\_04

3. Edit the hostname and port of the PC server (9991) in the file z39\_server.conf, then restart the server:

> cd \$z39\_gate

- > vi z39\_server.conf
- > dlib dat01

 $>$  util w-3-3

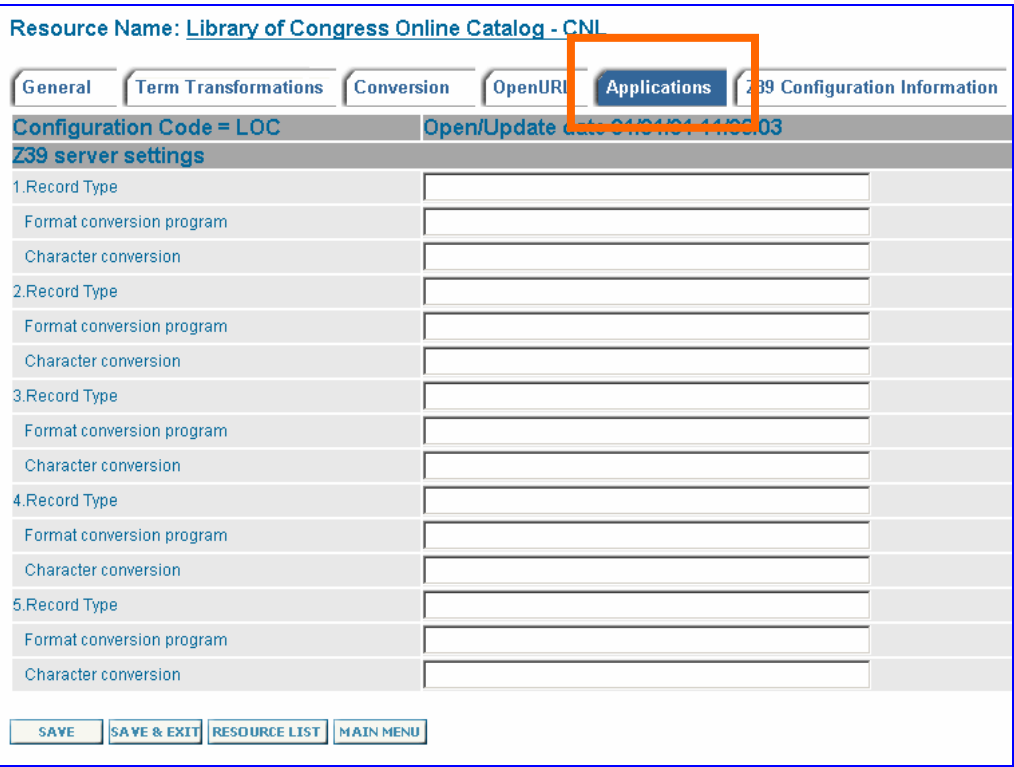